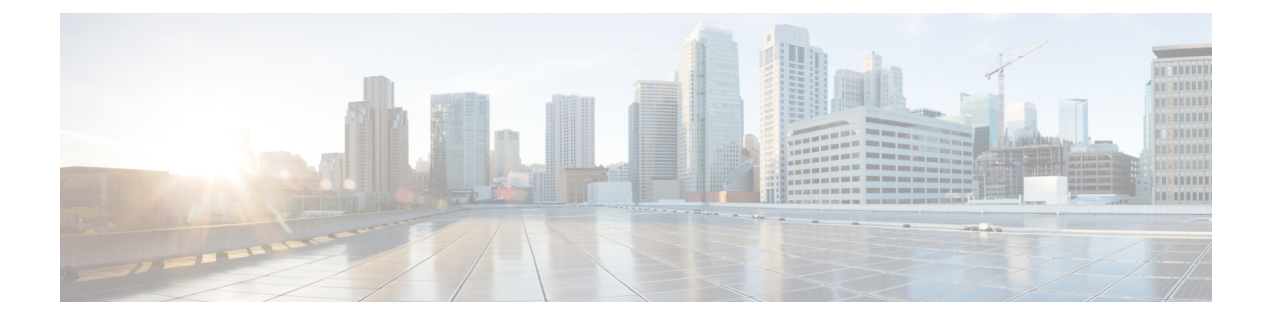

# **NAT Support**

- Feature [Summary](#page-0-0) and Revision History, on page 1
- Feature [Description,](#page-0-1) on page 1
- [Configuring](#page-2-0) NAT in CUPS, on page 3
- Monitoring and [Troubleshooting,](#page-4-0) on page 5

# <span id="page-0-0"></span>**Feature Summary and Revision History**

## **Revision History**

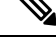

**Note** Revision history details are not provided for features introduced before release 21.24.

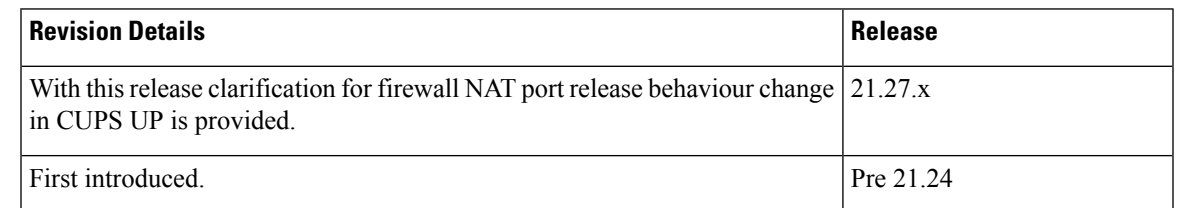

# <span id="page-0-1"></span>**Feature Description**

CUPS supports Network Address Translation (NAT) which allows you to configure network addresses. The system can be configured to automatically forward data packets encapsulating the source IP or Source port address of the UE with NAT IP address and NAT port.

The supported NAT combinations include:

- NAT44 On Demand Many to One
- NAT44 On Demand One to One
- NAT64 On Demand Many to One
- NAT 64 On Demand One to One
- NAT44 Not On Demand Many to One
- NAT44 Not On Demand One to One
- NAT64 Not On Demand Many to One
- NAT64 Not On Demand One to One

For supplemental information about NAT, see StarOS *NAT Administration Guide*.

**NOTE**: Not all features and/or functionality that are mentioned in StarOS *NAT Administration Guide* are applicable in the CUPS architecture.

#### **Behavior of NAT Port Release**

The ICMP NAT port usage is higher in CUPS solutions than legacy due to the following reasons:

- In Legacy, on receiving the ICMP response, the NAT ports are released so that they can be used for the next message. In CUPS, the NAT ports are released only after the 100th ICMP message is received.
- In Legacy, if no ICMP response is received for the requests, then 20 NAT ports are allocated continuously and released starting from the first one. In CUPS, the deletion happens only after the 100th ICMP packet.

## **Limitations**

NAT support has the following limitations:

- Only NAT44 with many-to-one and on-demand mode is supported.
- All NAT pools are configured at respective User Plane on destination context.
- Charging action with CLI action deny in fw-and-nat policy and for flow-any-error charging action in active-charging-service is not supported.
- Access-rules which are configured with "dynamic-only" and "static-and-dynamic" rules from external servers are not supported.
- Multiple IP support from same realm is not supported with this feature.
- Next hop forwarding in NAT pool is not supported.
- Port range in NAT pool is not supported.
- Skip private IP check CLI is not supported.
- RADIUS and Gy returned Fw-and-nat policy-based applying NAT policy is not supported.
- Bearer specific filters are not supported in access-ruledefs.
- Access-rules do not support trigger open-port port range config in fw-and-nat policy.
- NAT port recovery (fw-and-nat action) is not supported after SR/ICSR.
- NAT Re-assembly Timeout CLI is not supported in active-charging service. The generic context level CLI on UP must be used instead.
- NAT fragmentation re-assembly failure is not supported due to open bugs in basic CUPS re-assembly.
- NAT flow-mapping timer is not supported
- For N:M redundancy, the NAT IP pools to be configured from RCM done as part of interface config for each UP host and the pool name needs to be unique across all the active User Planes. This makes it mandatory to use NAT Groups for all the pools so that the same NAT realm referred in fw-and-nat policy can be applicable for all the User Planes.
- In case of N:M redundancy, the total number of NAT IP pools collectively configured on all UPs via RCM must be as per the maximum limit (2000) of IP pools. The configuration in standby User Plane fails if the cumulative total of all active UPs exceeds the maximum value.

# <span id="page-2-0"></span>**Configuring NAT in CUPS**

The relevant configuration of NAT is done at CP and pushed to UP. Only pool-related configuration is present on User Plane.

For information on NAT-related CLI commands, refer to the *StarOS NAT Administration Guide* > *NAT Configuration* chapter.

**NOTE**: Not all CLI commands and configurations mentioned in the *StarOS NAT Administration Guide* > *NAT Configuration* chapter are applicable in CUPS architecture.

## **Sample Configurations**

#### **Control Plane**

The following is a sample configuration required at Control Plane for enabling NAT in CUPS. This configuration is pushed to User Plane during User Plane registration through PFD mechanism.

```
configure
active-charging service ACS
    access-ruledef all
      ip any-match = TRUE
     \# \sim x +access-ruledef udp
      udp any-match = TRUE
     #exit
     access-ruledef tcp
       tcp any-match = TRUE
     #exit
     access-ruledef icmp
       icmp any-match = TRUE
     #exit
     fw-and-nat policy NatPolicy1
       access-rule priority 1 access-ruledef tcp permit nat-realm NAT44_GRP1
       access-rule priority 2 access-ruledef icmp permit nat-realm NAT44_GRP1
        #access-rule priority 2 access-ruledef r2 permit bypass-nat
       nat policy ipv4-only default-nat-realm NAT44_PUBLIC5
       nat binding-record edr-format NBR port-chunk-allocation port-chunk-release
     #exit
     fw-and-nat policy NatPolicy2
       access-rule priority 1 access-ruledef all permit nat-realm NAT44_PUBLIC1
        #access-rule priority 2 access-ruledef r2 permit bypass-nat
       nat policy ipv4-only
       nat binding-record edr-format NBR port-chunk-allocation port-chunk-release
     #exit
```

```
rulebase cisco
     fw-and-nat default-policy NatPolicy1
     flow end-condition normal-end-signaling session-end timeout edr NBR
     #exit
#exit
end
```
#### **User Plane**

The following pool-related configuration is required at User Plane in ISP context.

```
configure
  context ISP1-UP
     ip pool NAT44_PUBLIC1 209.165.200.225 255.255.255.224 napt-users-per-ip-address 2
on-demand port-chunk-size 16 max-chunks-per-user 4 group-name NAT44_GRP1
     ip pool NAT44_PUBLIC2 209.165.200.226 255.255.255.224 napt-users-per-ip-address 2
on-demand port-chunk-size 16 max-chunks-per-user 4 group-name NAT44_GRP1
     ip pool NAT44_PUBLIC3 209.165.200.227 255.255.255.224 napt-users-per-ip-address 2
on-demand port-chunk-size 8 max-chunks-per-user 1 group-name NAT44_GRP2
     ip pool NAT44_PUBLIC4 209.165.200.228 255.255.255.224 napt-users-per-ip-address 4
on-demand port-chunk-size 32256 max-chunks-per-user 4 group-name NAT44_GRP2
     ip pool NAT44_PUBLIC5 209.165.200.229 255.255.255.224 napt-users-per-ip-address 8064
on-demand port-chunk-size 8 max-chunks-per-user 2
     end
```
#### **Sample NAT Pool Related Configuration for Different NAT Pool Types**

```
1-1 on-demand:
----------------------------
config
context ISP1-UP
ip pool NAT44_ipv4_1_1 209.165.200.230 255.255.255.224 nat-one-to-one on-demand
nat-binding-timer 60
end
N-1 Not-on-demand:
------------------------
config
context ISP1-UP
ip pool NAT44_ipv4_N_1 209.165.200.231 255.255.255.224 napt-users-per-ip-address 2
max-chunks-per-user 2 port-chunk-size 8
end
1-1 Not-on-demand:
------------------------
config
context ISP1-UP
ip pool NAT44_ipv4_NOD_1_1 209.165.200.232 255.255.255.224 nat-one-to-one
end
```

```
\mathscr{D}
```
In Control Plane configuration needs to be added along with one or more access ruledef mapped to any of the required NAT Pool/Group configured in User Plane. For more information, see *Ultra Packet Core CUPS Control Plane Administration Guide*. **Note**

# <span id="page-4-0"></span>**Monitoring and Troubleshooting**

## **Gathering NAT Statistics in CUPS**

The following table lists the commands that can be used to gather NAT statistics. The first column lists what statistics to gather and the second column lists the user plane command to use.

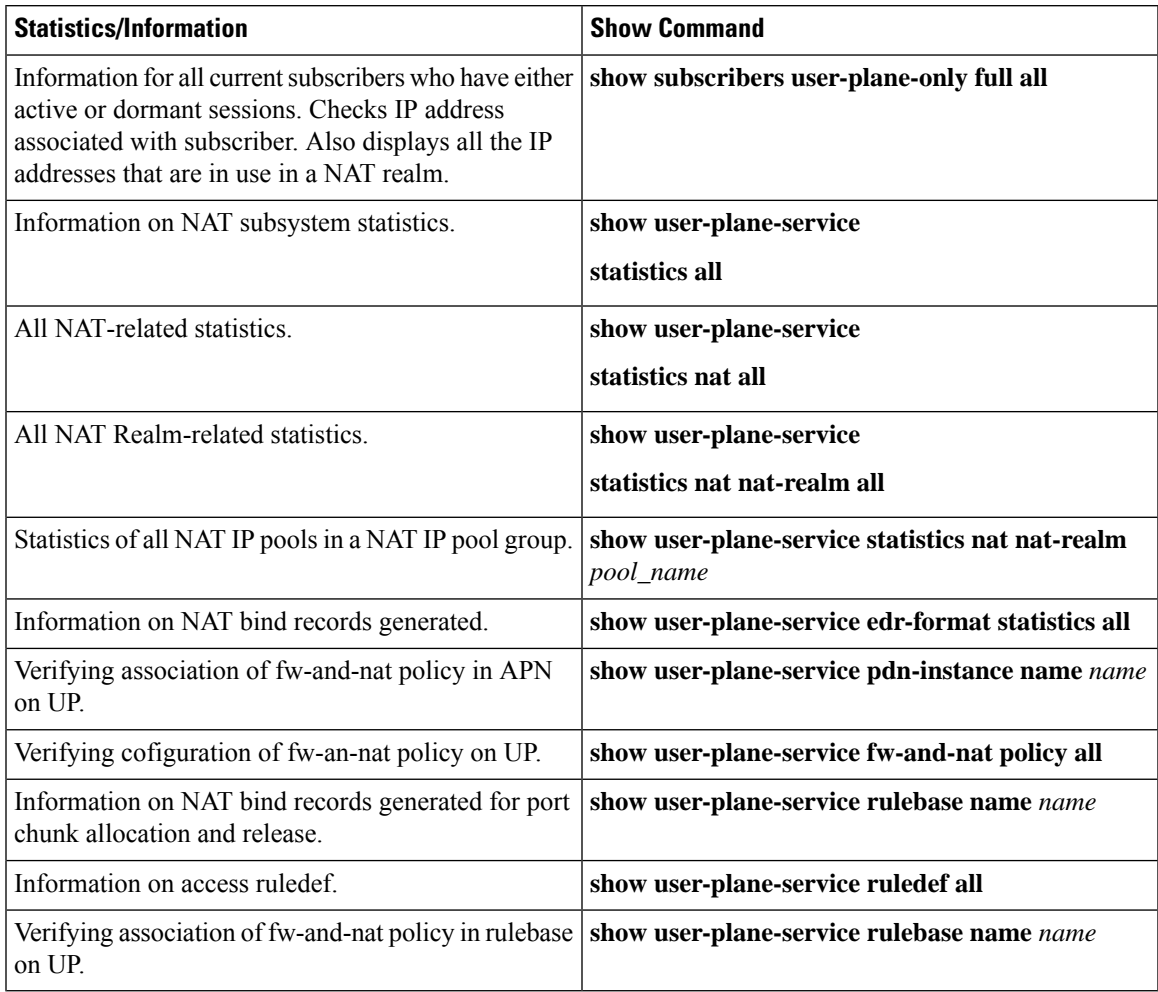

## **Clear Commands**

The following clear CLI commands are available in support of this feature:

- **clear user-plane-service statistics nat nat-realm all**
- **clear user-plane-service statistics nat all**

# **SNMP Traps for NAT Parameter Thresholds**

The following SNMP traps for NAT parameter thresholds are supported in CUPS.

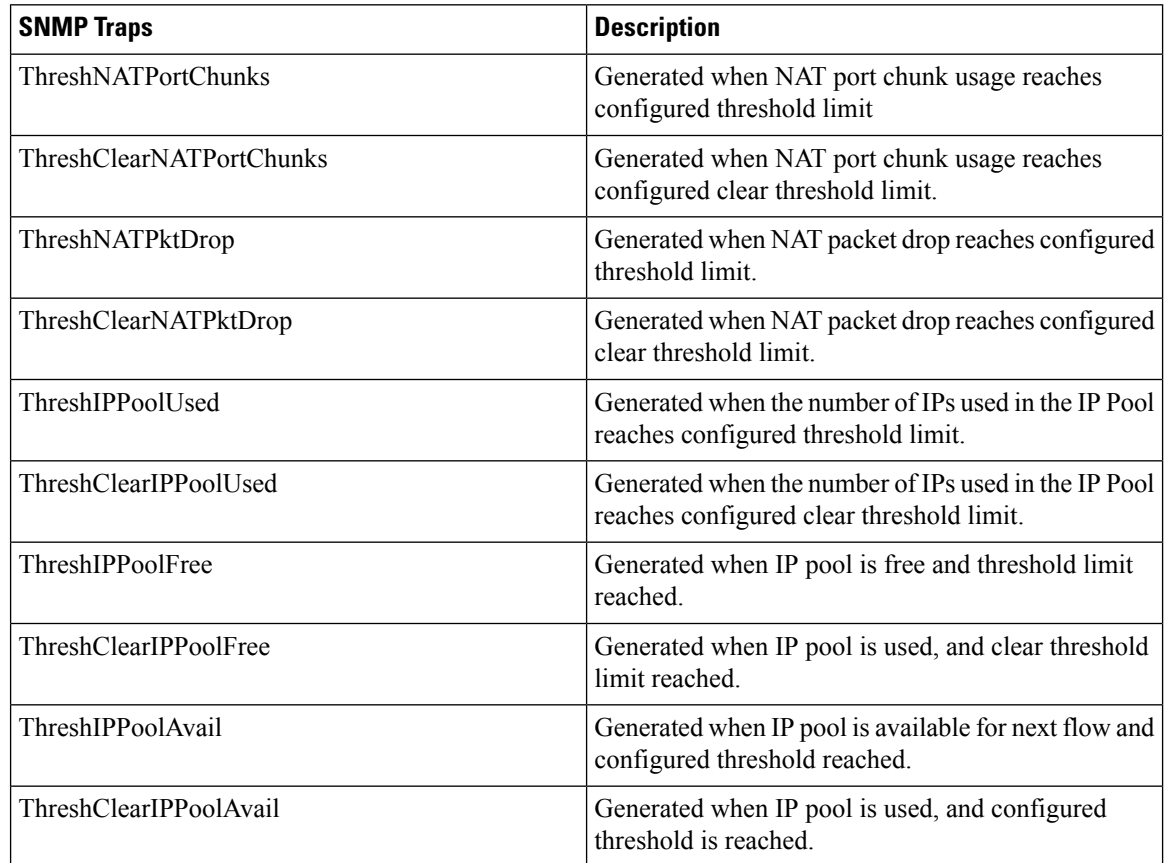

NOTE: The respective CLIs must be configured in the User Plane to enable these traps.

## **Bulk Statistics**

## **Context Schema**

#### **Table 1: Context Schema**

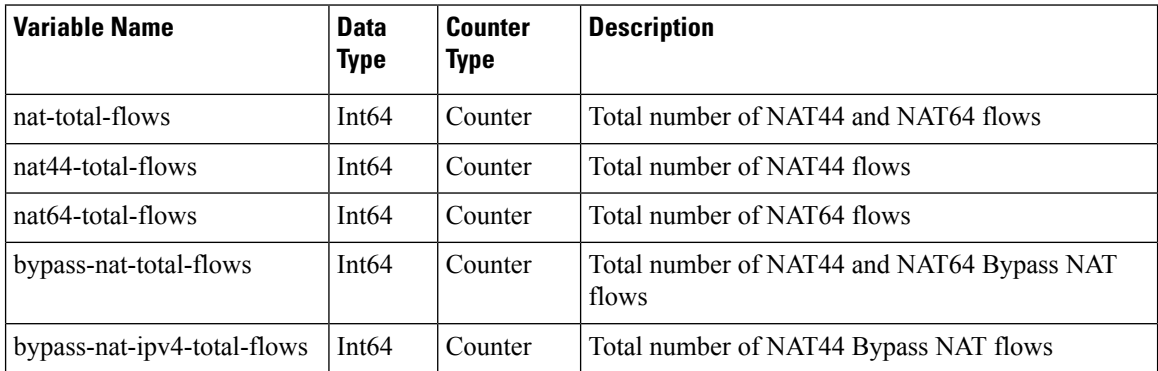

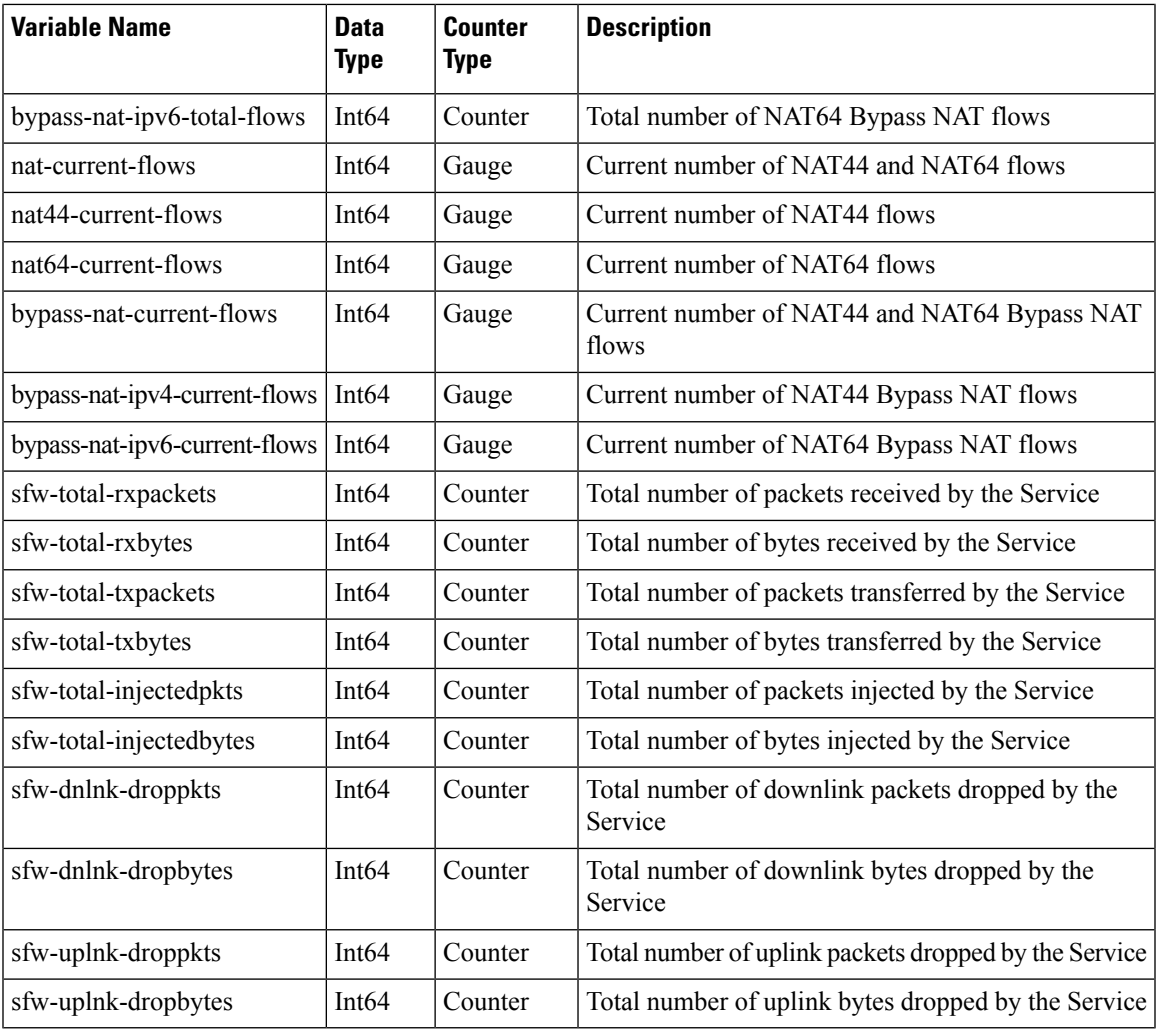

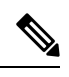

**Note** Schema is supported in User Plane for CUPS.

## **ECS Schema**

 $\mathbf l$ 

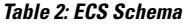

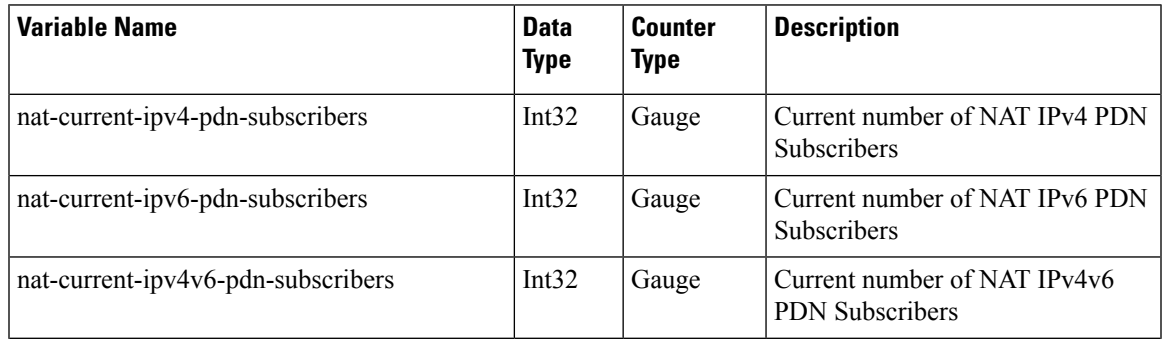

| <b>Variable Name</b>                           | <b>Data</b><br><b>Type</b> | <b>Counter</b><br><b>Type</b> | <b>Description</b>                                                    |
|------------------------------------------------|----------------------------|-------------------------------|-----------------------------------------------------------------------|
| nat-total-ipv4-pdn-subscribers                 | Int <sub>64</sub>          | Counter                       | Total number of NAT IPv4 PDN<br>Subscribers                           |
| nat-total-ipv6-pdn-subscribers                 | Int <sub>64</sub>          | Counter                       | Total number of NAT IPv6 PDN<br>Subscribers                           |
| nat-total-ipv4v6-pdn-subscribers               | Int <sub>64</sub>          | Counter                       | Total number of NAT IPv4v6 PDN<br>Subscribers                         |
| nat-current-ipv4-pdn-subscribers-with-nat-ip   | Int32                      | Gauge                         | Current number of NAT IPv4 PDN<br>Subscribers with NAT IP             |
| nat-current-ipv6-pdn-subscribers-with-nat-ip   | Int32                      | Gauge                         | Current number of NAT IPv6 PDN<br>Subscribers with NAT IP             |
| nat-current-ipv4v6-pdn-subscribers-with-nat-ip | Int32                      | Gauge                         | Current number of NAT IPv4v6<br>PDN Subscribers with NAT IP           |
| nat-total-ipv4-pdn-subscribers-with-nat-ip     | Int <sub>64</sub>          | Counter                       | Total number of NAT IPv4 PDN<br>Subscribers with NAT IP               |
| nat-total-ipv6-pdn-subscribers-with-nat-ip     | Int <sub>64</sub>          | Counter                       | Total number of NAT IPv6 PDN<br>Subscribers with NAT IP               |
| nat-total-ipv4v6-pdn-subscribers-with-nat-ip   | Int <sub>64</sub>          | Counter                       | Total number of NAT IPv4v6 PDN<br>Subscribers with NAT IP             |
| nat-total-unsolicited-dwnlnk-pkts              | Int <sub>64</sub>          | Counter                       | Total number of unslolicited<br>downlink packets received             |
| nat-total-icmp-hu-sent-for-dwnlnk-pkts         | Int <sub>64</sub>          | Counter                       | Total number of ICMP host<br>unreachable sent for downlink<br>packets |

 $\mathscr{D}$ 

**Note** Schema is supported in User Plane for CUPS.

## **NAT-realm Schema**

The NAT realms are configured in User Plane and statistics are stored per-context per-realm. These statistic variables, both cumulative and snapshot, are available in the nat-realm schema.

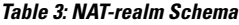

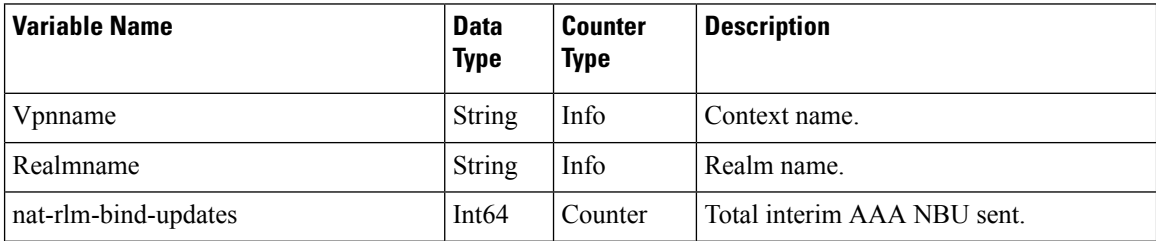

I

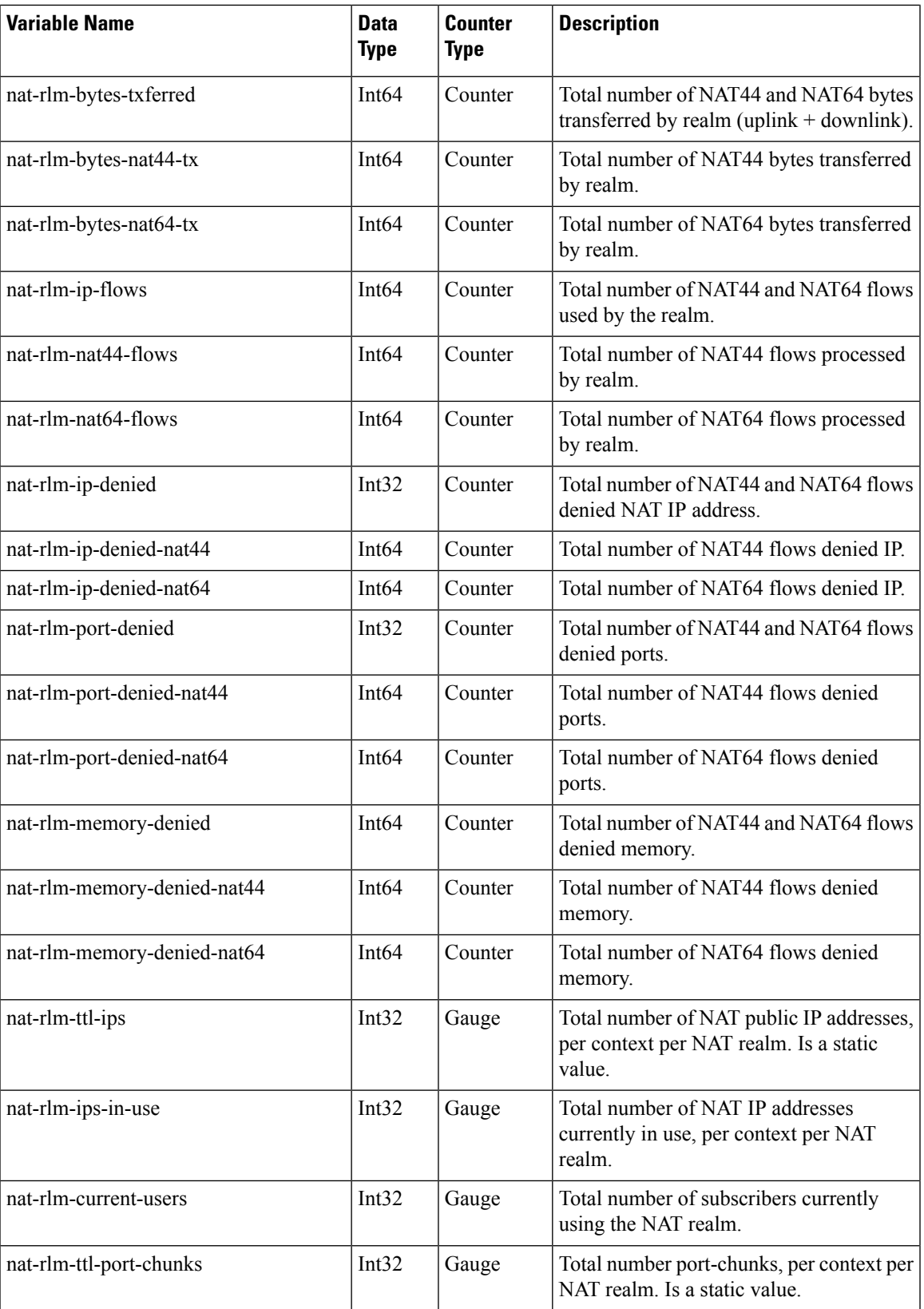

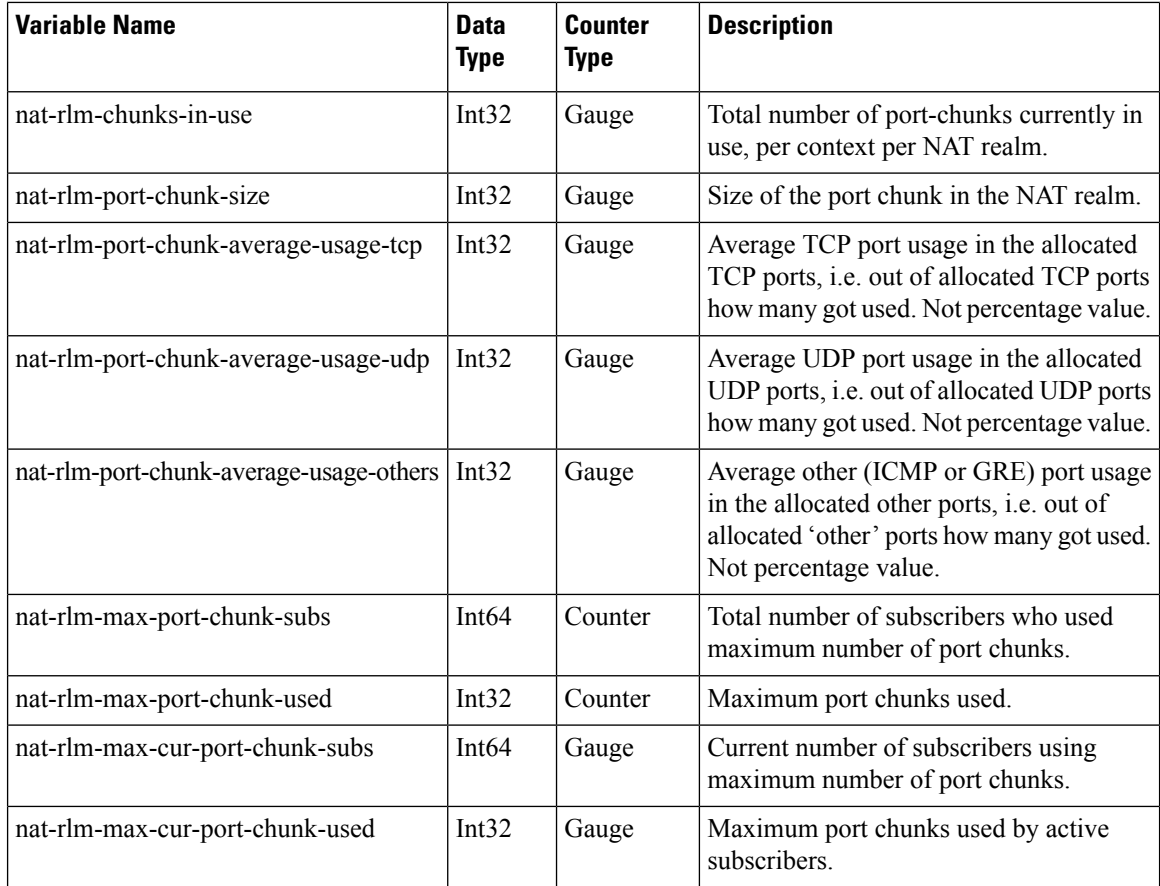

## **EDRs**

The following NAT-specific attributes are supported in regular EDRs:

- sn-nat-subscribers-per-ip-address: Subscriber(s) per NAT IP address
- sn-subscriber-nat-flow-ip: NAT IP address of NAT-enabled subscribers
- sn-subscriber-nat-flow-port: NAT port number of NAT-enabled subscribers

### **Sample EDR**

#sn-start-time,sn-end-time,ip-protocol,ip-subscriber-ip-address,ip-server-ip-address,sn-subscriber-port,sn-server-port, sn-nat-ip,sn-nat-port-block-start,sn-nat-port-block-end,sn-subscriber-nat-flow-ip,sn-subscriber-nat-flow-port,sn-nat-realm-name, sn-nat-subscribers-per-ip-address,sn-nat-binding-timer,sn-nat-gmt-offset,sn-nat-port-chunk-alloc-dealloc-flag,sn-nat-port-chunk-alloc-time-gmt, sn-nat-port-chunk-dealloc-time-gmt,sn-nat-no-port-packet-dropped,sn-closure-reason 02/18/2020 12:11:11:630,02/18/2020 12:11:11:632,1,209.165.200.225,209.165.201.1,0,0,,,,209.165.200.230,1024,,2,,,,,,0,0 02/18/2020 12:11:08:672,02/18/2020 12:11:09:671,6,209.165.200.225,209.165.201.1,1001,3000,,,,209.165.200.230,1034,,2,,,,,,0,0 02/18/2020 12:11:14:499,02/18/2020

12:11:14:499,17,209.165.200.225,209.165.201.1,1001,3000,,,,209.165.200.240,1025,,8064,,,,,,0,0

## **NAT Binding Records**

Whenever a NAT IP address or NAT port-chunk is allocated/deallocated to/from a subscriber, NAT Binding Records (NBR) can be generated. Generation of NBRs is configurable in the Firewall-and-NAT policy configuration.

## **Sample NBR**

#sn-start-time,sn-end-time,ip-protocol,ip-subscriber-ip-address,ip-server-ip-address,sn-subscriber-port, sn-server-port,sn-nat-ip,sn-nat-port-block-start,sn-nat-port-block-end,sn-subscriber-nat-flow-ip,sn-subscriber-nat-flow-port, sn-nat-realm-name,sn-nat-subscribers-per-ip-address,sn-nat-binding-timer,sn-nat-gmt-offset,sn-nat-port-chunk-alloc-dealloc-flag, sn-nat-port-chunk-alloc-time-gmt,sn-nat-port-chunk-dealloc-time-gmt,sn-nat-no-port-packet-dropped,sn-closure-reason ,,,209.165.200.225,,,,209.165.201.1,1024,1039,,,NAT44\_PUBLIC2,2,60,+0530,1,02/18/2020 06:41:08,,, ,,,209.165.200.225,,,,209.165.201.2,1024,1031,,,NAT44\_PUBLIC5,8064,60,+0530,1,02/18/2020  $06:41:14,$ ,, ,,,209.165.200.225,,,,209.165.201.3,1024,1039,,,NAT44\_PUBLIC2,2,60,+0530,0,02/18/2020 06:41:08,02/18/2020 06:42:12,, ,,,209.165.200.225,,,,209.165.201.14,1024,1031,,,NAT44\_PUBLIC5,8064,60,+0530,0,02/18/2020 06:41:14,02/18/2020 06:44:24,,

## **Packet Drop EDR**

## **Sample Packet Drop EDR**

#sn-nat-no-port-packet-dropped,sn-start-time,sn-end-time,sn-subscriber-imsi 2,03/13/2020 08:28:24,03/13/2020 08:28:54,123456789012345

 $\mathbf I$